# LMSを活用した授業実践 -Moodle利用法マニュアル(2) コース開設編

龍 昌治

## 1. Moodleの利用

Moodleは,大学の授業運営にあわせた 設定ができるようになっている。世界中 で利用・改良が行われており,Moodleの メニューなど各画面で使われている用語 も,大学の実情に合わせてありなじみや すい。英語だけでなく,日本語やドイツ 語,中国語など,各国の用語にあわせて 変更することもできる。使用言語は、あ らかじめ管理者が設定しておき,用語も 変更が可能である。ここでは,日本語版 表示で記述するが,一部,筆者ら独自に 用語を変更している部分もある。たとえ ば,各学生らの氏名表記は,英語版では firstnameとfamilynameであるが,一覧 性を配慮して,それぞれ氏名と学籍番号 に変更している。

本編では,筆者の運営するMoodleサイ ト(Verl.6.3)を用いて,基本となるコー ス開設の手順と利用例を説明していく。

## 2.コース追加

大学における授業科目に相当する単位

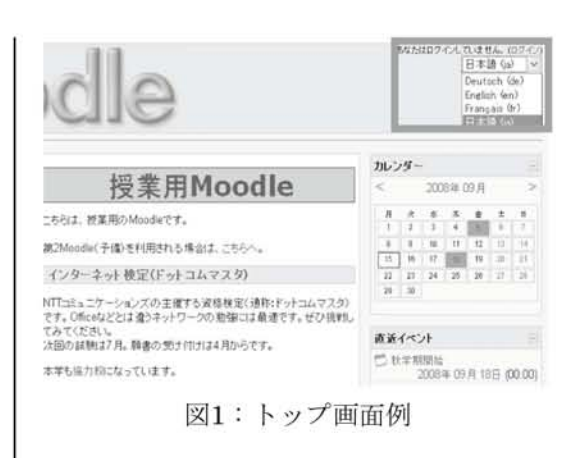

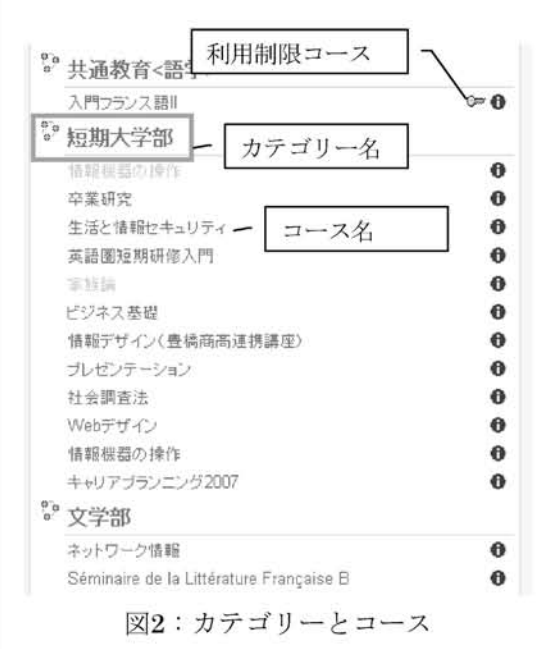

を,Moodleではコースと呼ぶ。このコー スは,学部名などのカテゴリーとともに トップ画面に表示され,Moodle利用の入 り口となる。

作成途中のコースや学期が終了した場 合は,「学生に表示しない」設定をするこ ともできる。表示しないコースは,教員 IDでログインした時のみ,薄くグレーで 表示され,学生には表示されない。

コースを開設するには,教員IDでログ イン後,コースカテゴリー覧から,学部 名などのカテゴリーを選択し,「コース追 加」ボタンを押す。このカテゴリーは, いつでも変更が可能である。

なお,コースを追加編集には,教師権 限が必要である。コース追加ボタンが表 示されない場合には,管理者にコース開 設をリクエストし,該当コースの教師権 限を与えてもらうことになる。

### 3.コース編集

コース編集では,コースの名称や開設 期間などを設定する。ここでも〔カテゴ リー〕を変更することができる。

〔名称〕は,授業料目名である。文字数 などの制限はないが,通常の授業科目名 と同じにすることに加えて,実施年度な どを加えておくと、次年度以降区分しや すい。

例)情報処理論(2008春) 2008社会調査法 など

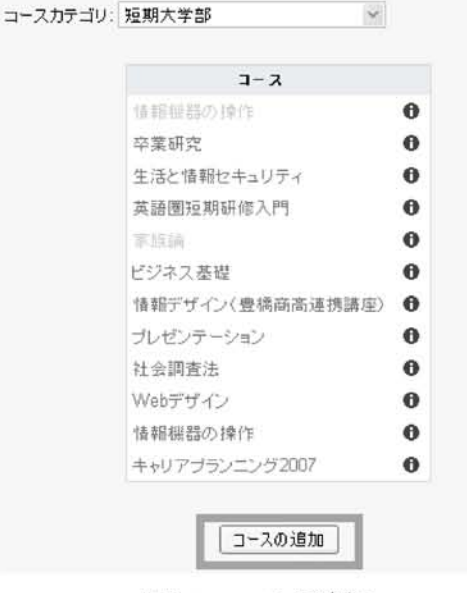

図3:コースの追加

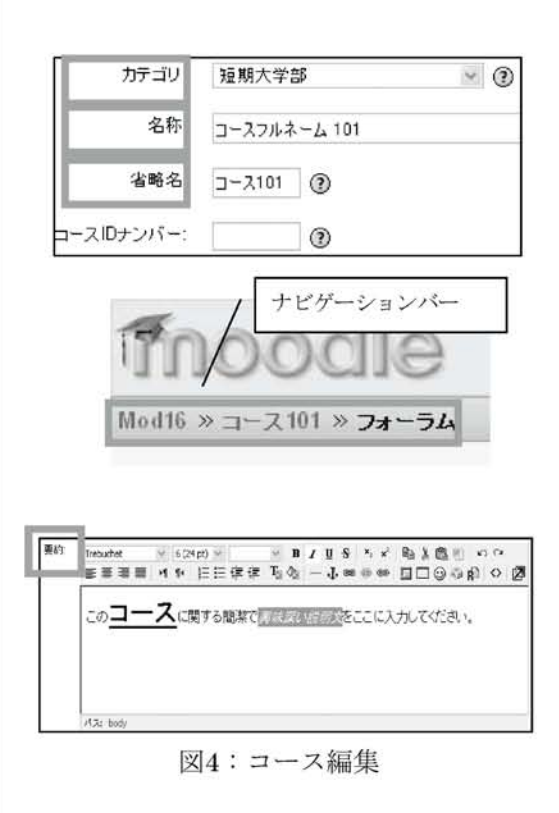

〔省略名〕は,常にMoodleのページ画面上 部に表示され,ページナビゲータの役割 を果たす。また,受講生らへ送るメール の題名などにも使われるため,簡略で他 のコースと重複しない名称が望ましい。 〔要約〕には,コースの概要を記入する。 ワードプロセッサのような文字サイズ変 更などの修飾や,HTMLコード,イメー ジなどを記入することもできる。この記 述は,Moodleのカテゴリーー覧に表示さ れる。シラバスなどの授業内容を記述す ることもできるが,実際の履修生は参照 する機会が少ないため,詳細な記述は不 要であろう。

なお,〔コースIDナンバー〕は科目コー ドなどを入力するが,内部コードである ため省略してもかまわない。

〔フォーマット〕では,毎週1回の日程 を表示できる「ウイークリーフォーマッ ト」(標準)のほか、授業回数のみを設定 する「トピックフォーマット」,ディス カッションやフォーラム中心の「ソーシャ ルフォーマット」,市販や自作のSCORM パッケージ教材コースウェアを利用する 「SCROMフォーマット(注)」「LAMS フォーマット」などがある。

授業日程を明示しやすいのは、授業日 が表示される「ウィークリー」だが、祝 祭日などは考慮されないため,〔週/ト ピックの数〕の設定には考慮が必要であ る。次年度以降,流用することを考えると, 回数表示のみの「トピック」が扱いやすい。 | 〔コース登録可能〕などは,標準の

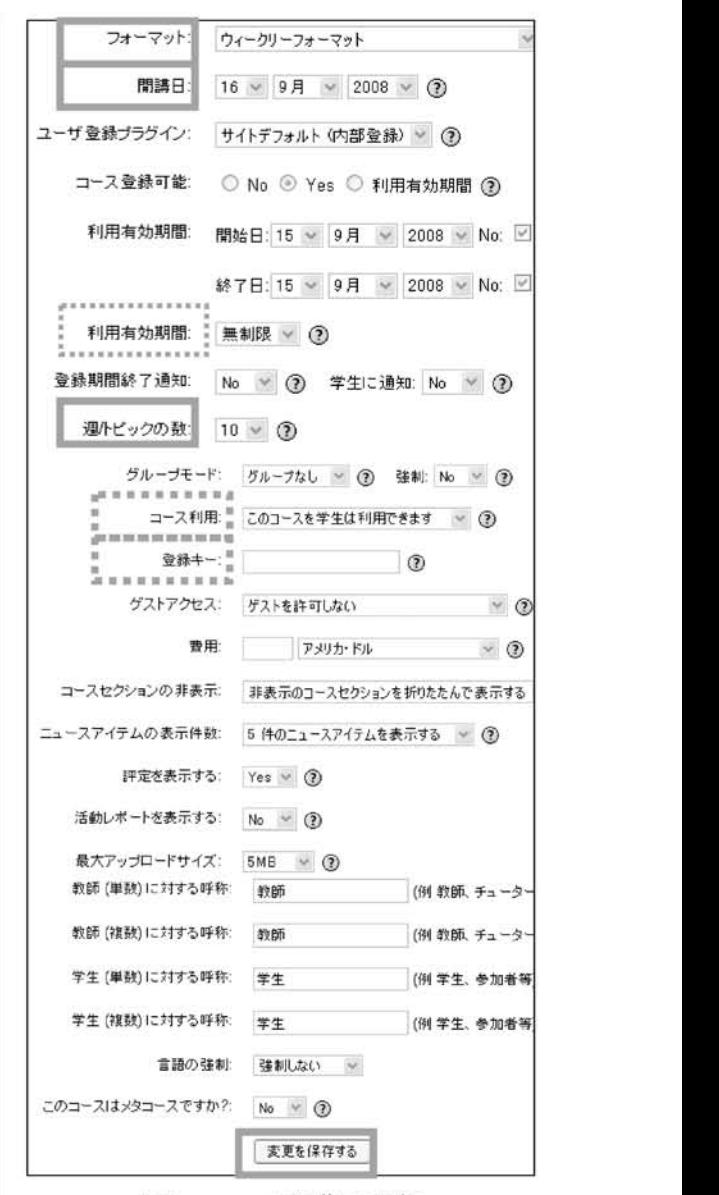

図5:コース編集の詳細

続いて,実際の〔開講日〕を設定して おく。特にウィークリーフォーマットで は,隔週の日程表示の起算日となるため, 開講日の設定は重要である。

その他の〔ユーザ登録プラグイン〕や

で構わないが,必要に応じて設定を変更 するとよい。

たとえば,〔利用有効期間〕は,無制限 ではなく150日を指定しておくと、次学期 までには履修生がクリアされるため,都 合がいい。〔グループモード〕は,クラス を分割する場合や,クラス内でグループ 活動を行う場合に利用できる。

実際の履修生のみにコース利用を限定 したい場合には,〔登録キー〕を設定して おき,初回の授業などで学生たちに入力 を指示する。あわせて〔ゲストアクセス〕 を「許可しない」設定にしておくことで, 履修生以外の閲覧や、誤ったアクセスを 防ぐことができる。

〔言語の強制〕は,学生に表示する画 面メニュー言語を指定することもできる ため,語学科目などでは,すべての表示 を指定した言語にすることが可能となる。 すべての設定を終え,「変更を保存する」 ボタンを押して編集を終了する。しばら くすると,完成したコースが表示され, 画面中央には設定した「週/トピック数」 にあわせた空欄と,ニュースフォーラム のみが表示される。

4.コース設定の確認

完成したコースの設定は,画面左側の 管理メニューにある「設定」から、いつ でも変更できる。また右上にある「学生 モードの開始」ボタンを押すことで,学

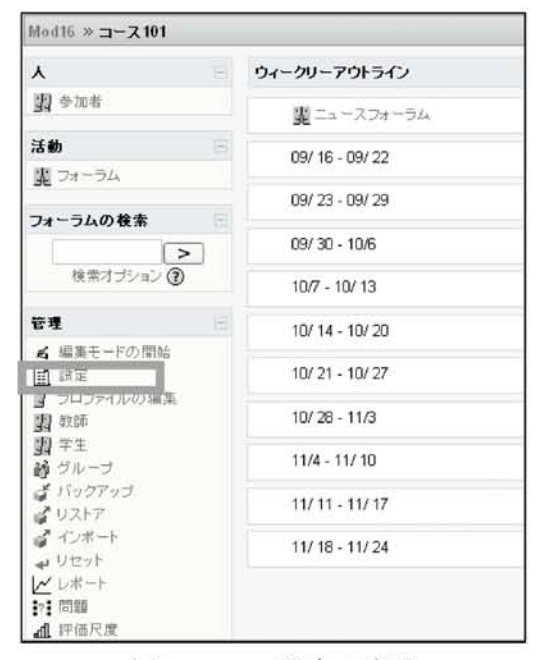

図6:コース設定の確認

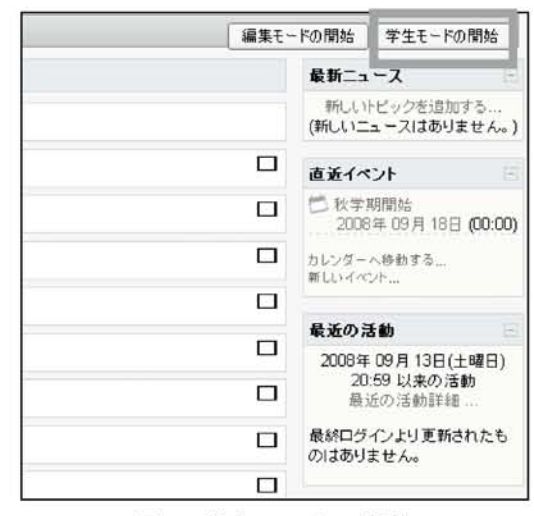

図7:学生モードの開始

生からどのように見えているかを確認で きる。

なおMoodleでは,教師自身がコースを 削除する機能は用意されていない。これ は,誤って学習中のコースを削除するこ

とを避けるためと,コース名やカテゴリー 名を変更すれば流用が可能であるためと 考えられる。このため練習で作成したコー スや,多くの学習コンテンツをまとめて 削除したい場合などには,管理者に削除 を依頼することになる。筆者らのサイト では,不要なコースのカテゴリーを「削 除予定」カテゴリーへ移動させることで 削除している。

## 5. フォーラムと学習活動 インスコントラント 図8: 教師用フォーラム

ウイークリーやトピックフォーマッ トのコースアウトラインには,最初は 「ニュースフォーラム」のみ表示されてい る。

なお,教師画面では管理メニューに「教 師フォーラム」も表示されている。これ はひとつのコースを,複数の教員が担当 するリレー講義などでの連絡用フォーラ ムである。当然ながら,教師用フォーラ ムは学生画面には表示・利用できない。

ニュースフォーラムは、通常は、教員 のみが書き込みでき、履修学生は閲覧と 返信ができる。あらかじめ設定すれば, 書き込み内容をメールで自動送信するこ ともできる。教員は,いつでもメール購 読ユーザを表示したり,また追加削除し たりすることができる。また学生自身に メール購読を選択させたりすることもで きる。このため,課題の提示など履修学 生に限定した授業に関する連絡に利用さ

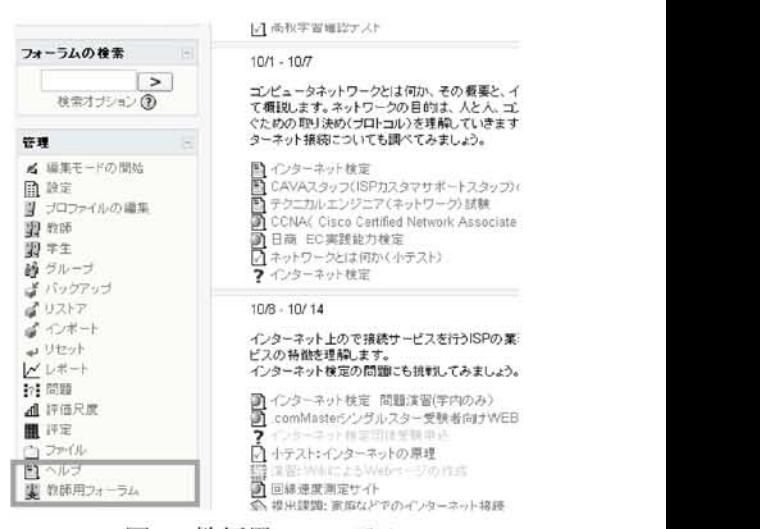

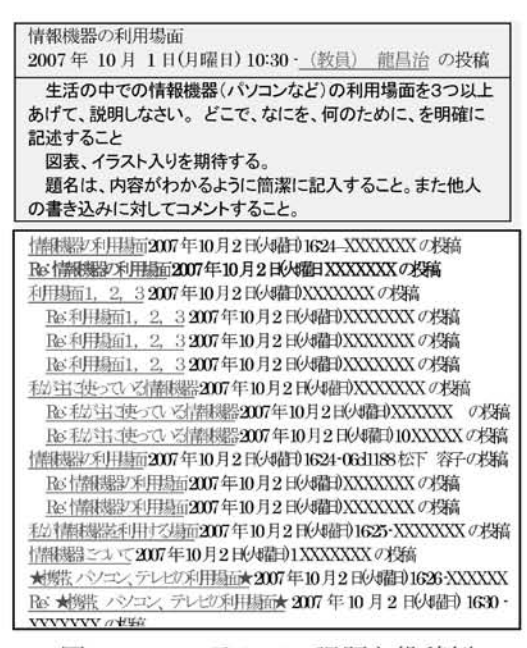

図9:フォーラムでの課題と投稿例

#### れる。

なお,標準設定では,学生がフォーラ ムに投稿すると,自動的にメール購読が 設定される。課題フォーラムなどでは大 量のメールが配信されることになり、注 意が必要である。特に,大学のメールア

ドレスに対して,着信メールを携帯電話 などに転送設定していると,連続して携 帯電話が鳴ることにもなりかねない。 フォーラムは,もっとも手軽な学習活動 コンテンツとして,授業ごとに手軽に設 置・利用できる。学生たちに自由に書き 込ませるのではなく,毎回の授業でトピッ ク課題を与えて,フォーラムに投稿する ように指示すれば,通常の授業では見ら れないような活発な相互議論が展開され ることもある。時には,数日間にわたっ て深夜にまで展開され,授業改善へのヒ ントとともに新たな授業展開の可能性を 感じさせられる。

これらの学生に表示・提供される学習 活動コンテンツは,「編集モードの開始」 ボタンを押して追加していく。 次号では,もっともよく利用される学習 コンテンツである小テストとレポート課

題の設定と利用例について説明する。

#### 参考

筆者の運営するMoodleサイト http://joint.aichi-u.aC.ip/mod16/ Moodle バージョン 1.6.3 Mysql バージョン 5.0.45

**Teacher forum** ノオープムと快売りの ⑦ すべてのユーザはメール購読を選択できます。 レ日葦喜売ユーザ奉養〒/編集する このフォーラムのメール購読を解除する<br>投稿の未読管理をしない 投稿の末喜売管・哩をしない まメール日苺喜売を遥析で芦ます。 ● ぺてのユーザl メー」 このフオ」 ディスカウショントビッウを追加】する /ヨンの開始 返信 未読 v (教員)龍 昌浩 龍 昌治  $\overline{0}$  $\Omega$ 2007年08月23日(禾〕160〔 Teacher forum ジャンプ ... (教員)龍 昌治 としてログインしています。(ログアウト) 参加メンバ はこのフォーラムに投稿できます ディスカッション可、退信可  $m$ <sup>2</sup> メール購読を強制しますか ?: No  $\vee$  (?) このフォーラムを未読管理しますか?: 任意 > ⑦ 最大添付ファイルサイズ: コースアップロード制限 (2MB) ~ 3 この活動のRSSフィード: なし  $\vee$   $\odot$ 

最近の記事のRSS数: 0 ~ (?) 図10:フォーラムの購読設定

注) SCORM (スコーム): Sharable Content Object Reference Modeleラーニングシステム の学習システムやコンテンツの相互運用性を 保証するための標準規格として,標準化団体 ADL (Advanced Distributed Learning)によ り定義・公開されている。LMS互換のコース ウェア教材として,市販品など多くのパッケー ジ教材も開発・提供されている。